## Add tools from other manufacturers to One-Key

Use ONE-KEY™ to organize and track tools of any brand from your smartphone or tablet.

We want to help you keep track of all your tools, not just the ones made by Milwaukee®. That's why we designed the One-Key mobile app to allow you to seamlessly integrate any tool of any brand or manufacture into your digital inventory

## Get started on the One-Key mobile app

- •Log in to the One-Key mobile app.
- •The homepage, or Inventory Dashboard, will display on your screen.

## How to add tools and equipment from other manufacturers

Whether they're from the Milwaukee line or another, you can manage all your tools from your phone using the One-Key mobile app.

1. Starting from the Inventory Dashboard, tap the "+" sign in the upper right-

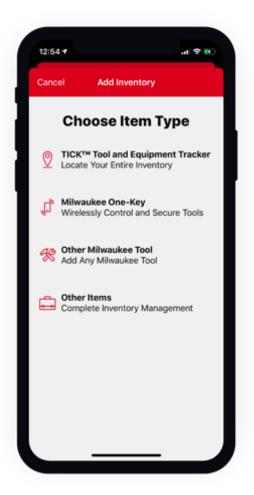

- hand corner of the screen.
- 2. From the **Choose Item Type** page, tap the "**Other Items**" button near the bottom of the screen. If you've already added tools to your inventory made by other manufacturers, those brand names will now display on your screen.
- 3. To add another manufacturer's tools, tap the "+" sign in the upper right-hand corner of the screen. Now enter the name of the non-Milwaukee Manufacturer into the **Manufacturer Title** box. The newly entered manufacturer name will display on the following screen.

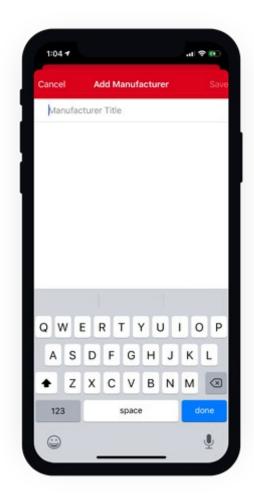

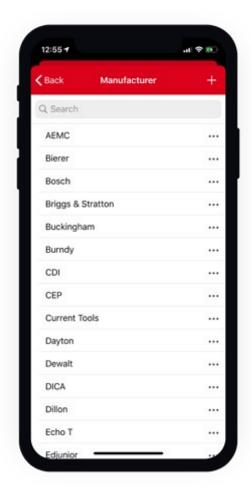

- 4. Tap the name of the non-Milwaukee manufacturer. The Add Inventory Item page will display on your screen. From here you can add a photo, and the following details to your tool:
- **Description**: Brief description of your tool (required).
- Model #: The model number of this line of tool (required).
- •Category: The type of tool.
- •Person: Crew member your tool is assigned to.
- **Division**: The team that your tool is assigned to.
- •Place: The place that your tool is assigned to.
- •Tool Number: The custom name/number that you've given your tool.
- •Serial #: The serial number of this specific tool.
- •Status: Availability or physical condition of your tool.
- Purchase Information: Value of your tool, date/place of its purchase.
- •Service Date: Date for routine maintenance/repair.
- •Assign barcode: Enter a trackable barcode number.
- •Add Nearby TICK™: Add an external Bluetooth® tracker.
- 1. Once you're finished, tap "**Save**" in the upper right-hand corner of the final screen to save the tool to your inventory. Make sure all the required fields are filled out.

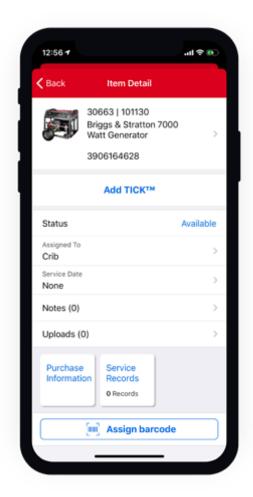

Your equipment has been added to your One-Key inventory.

One-Key empowers you to keep track of all your tools, including the ones not made by Milwaukee.